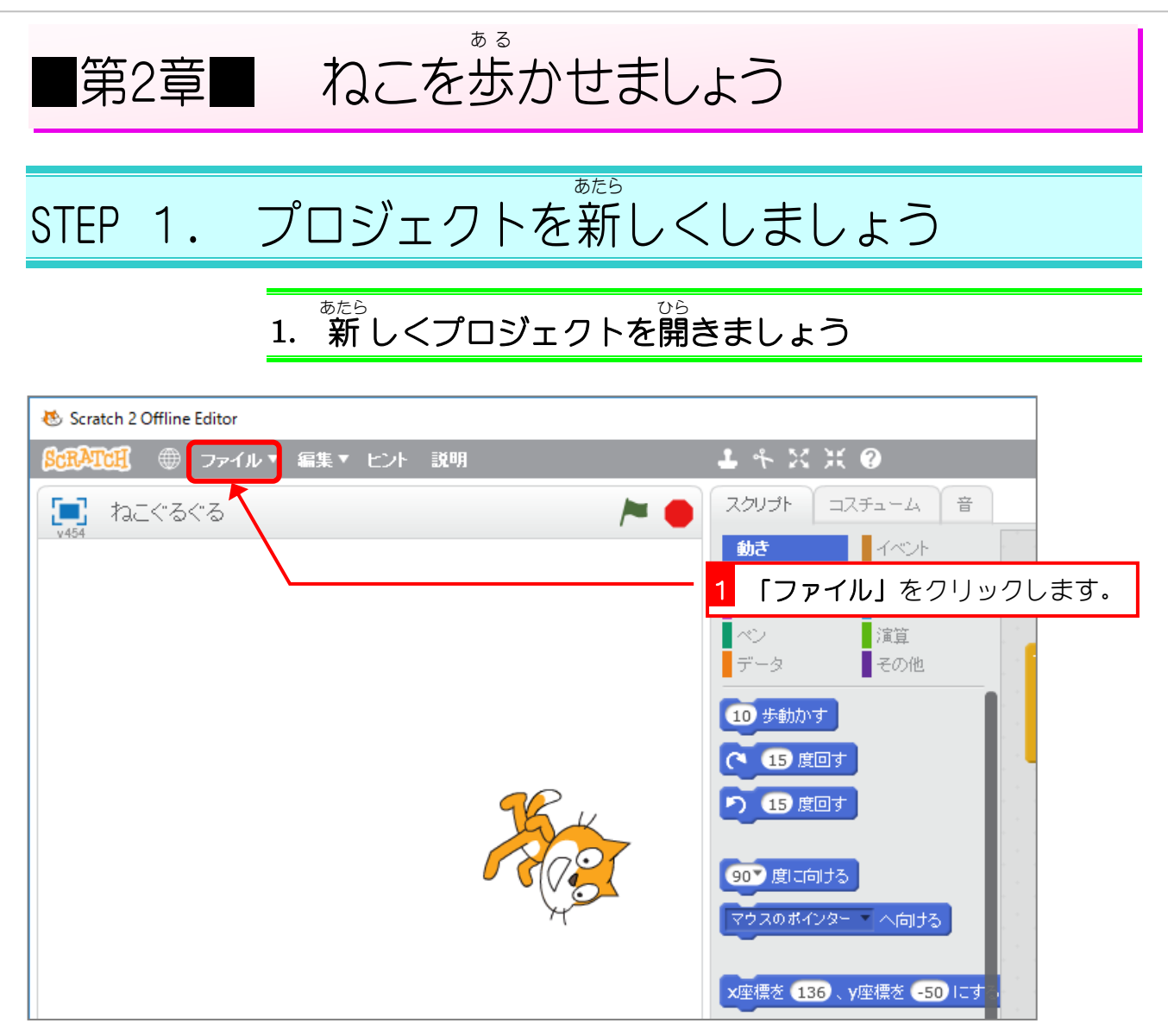

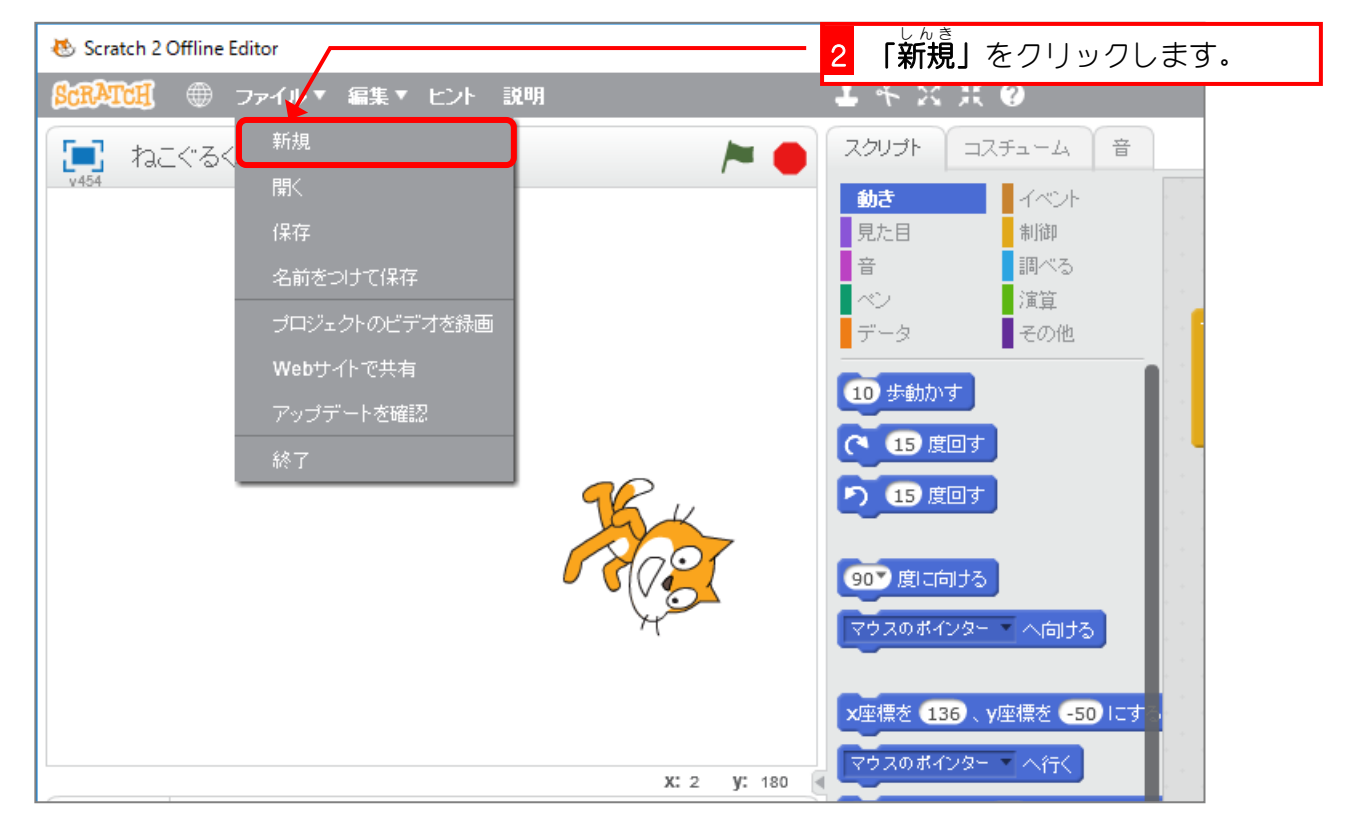

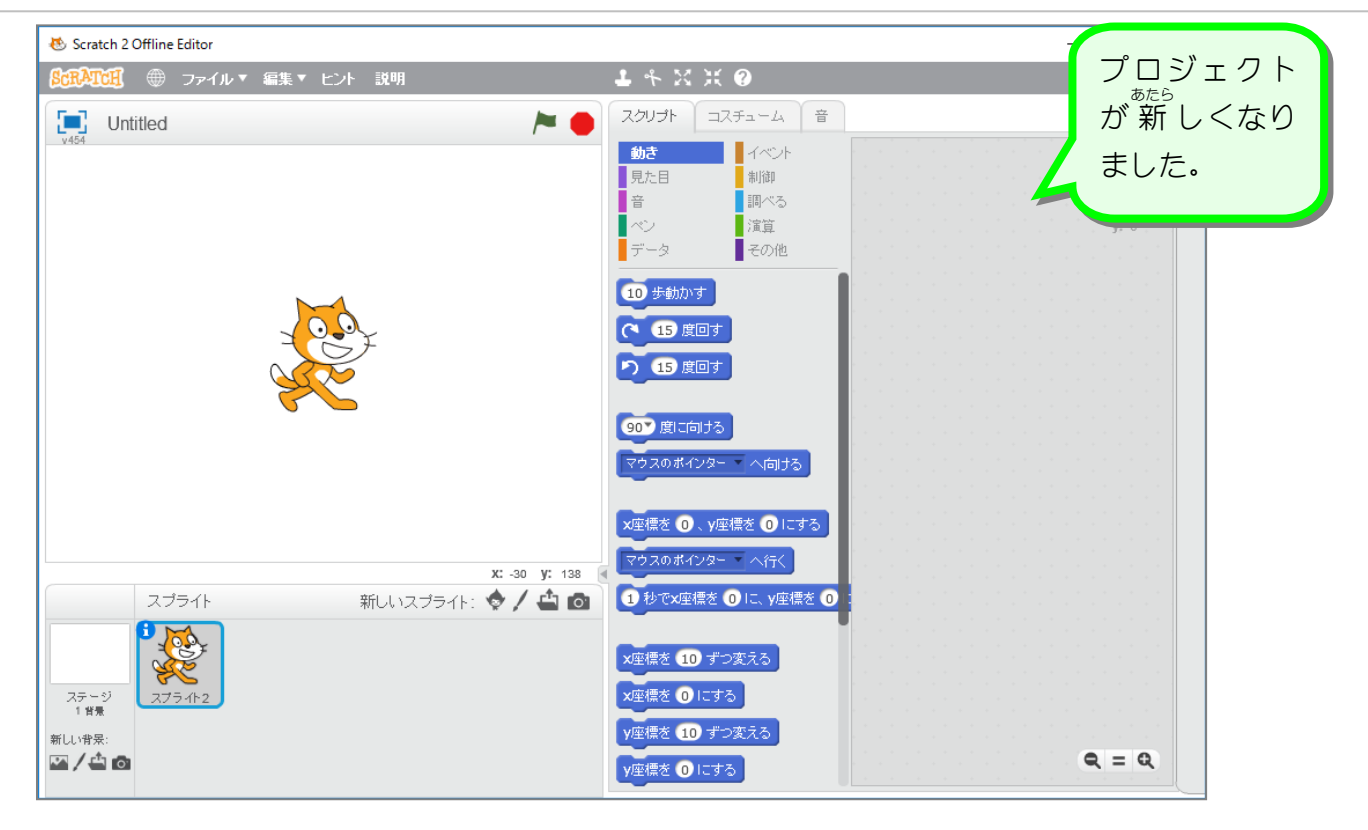

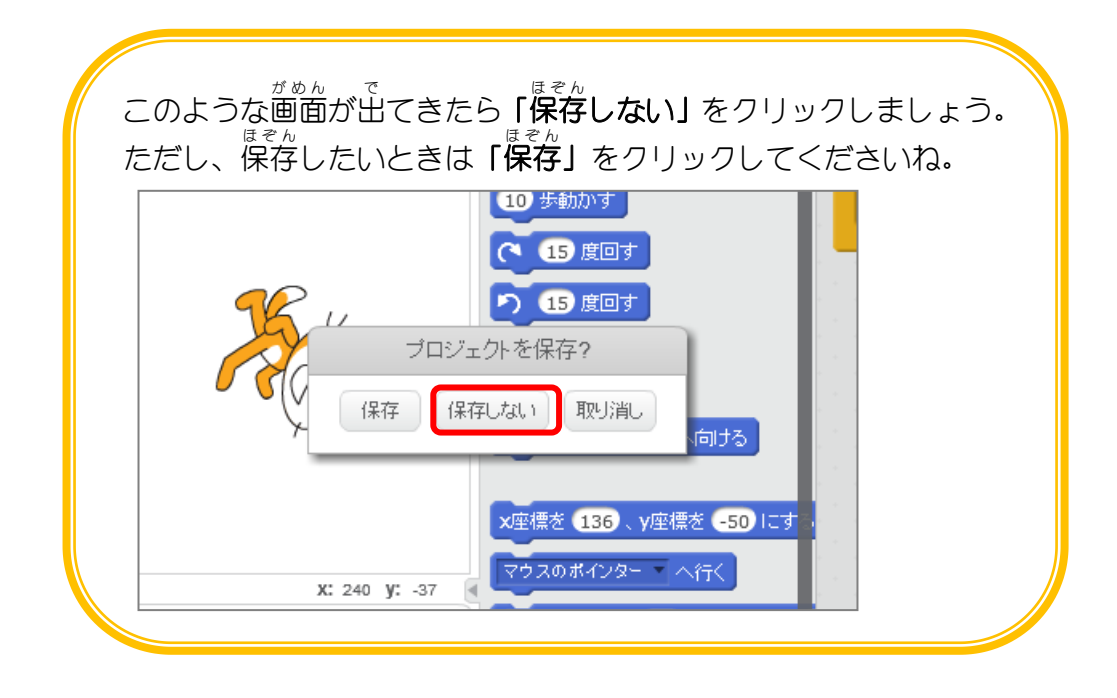

#### STEP 2. ねこのコスチュームを変 か えましょう

画 面 上 のねこには2つのコスチューム(ポーズ)があります。 が めんじょう このコスチュームを変 か えてみましょう。

#### 1. ねこのコスチュームを変更 しましょう へんこう

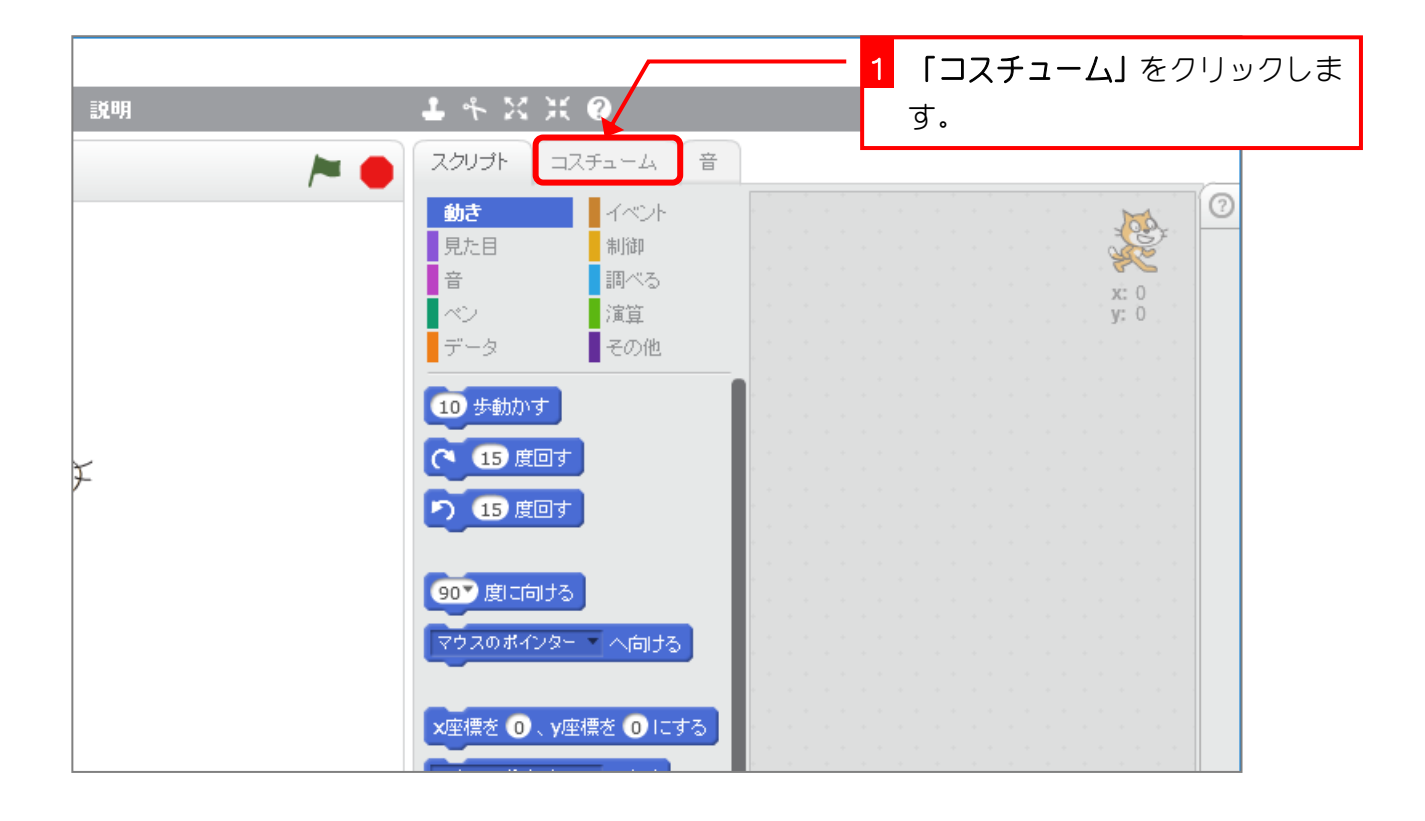

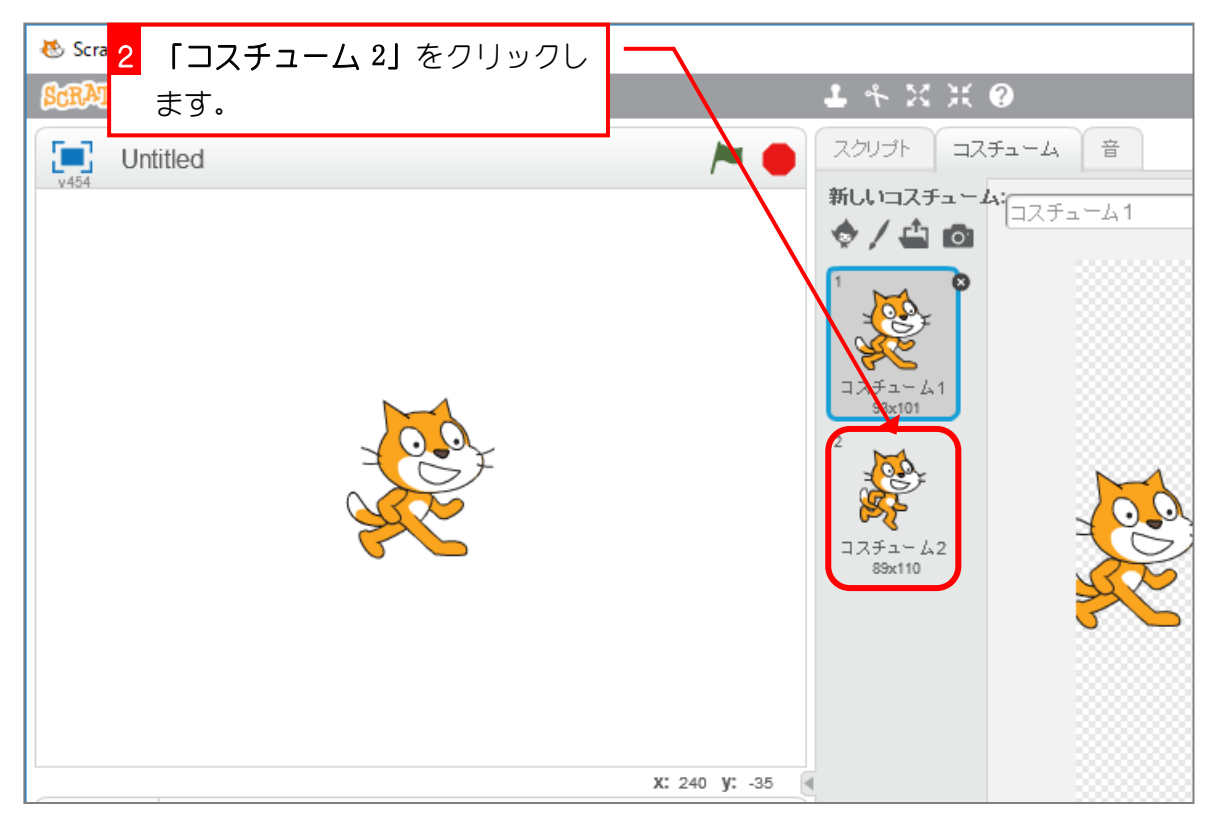

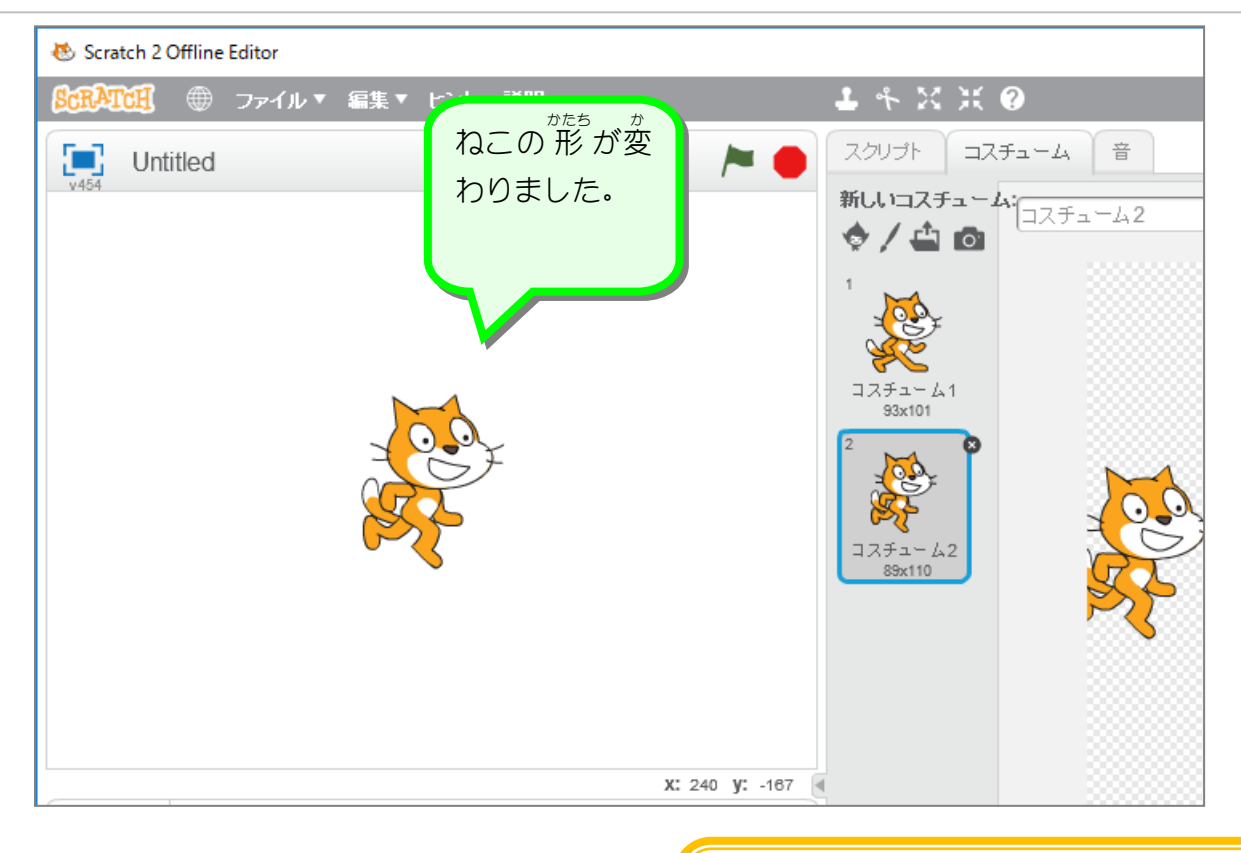

ねこには 2 つのコスチュームがあります。 **コスチュームを変えることで、ねこが動いて** いるように見 み せることができますよ。

#### STEP 3. スクリプトでねこを歩 かせましょう あ る

# 1. ブロックでコスチュームを変更 へんこう してみましょう

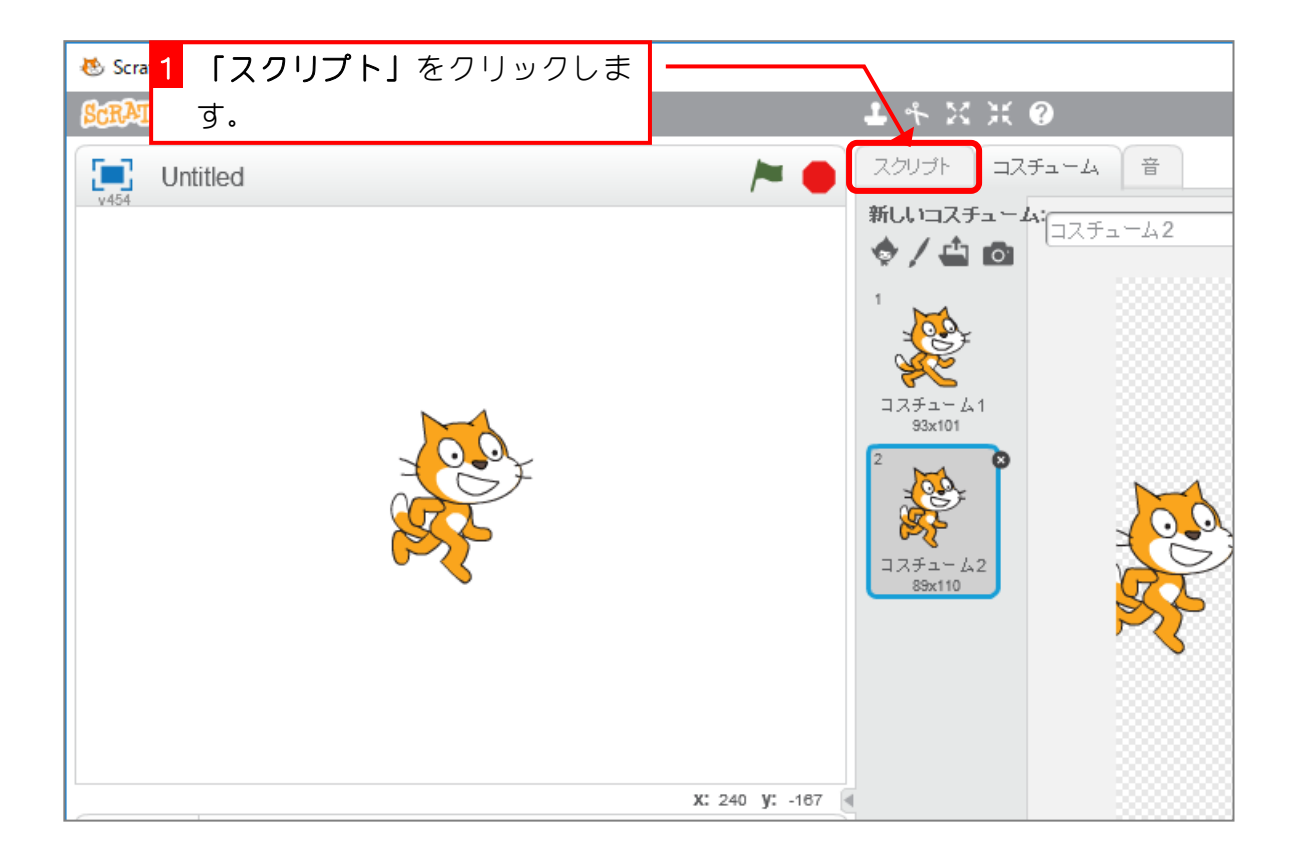

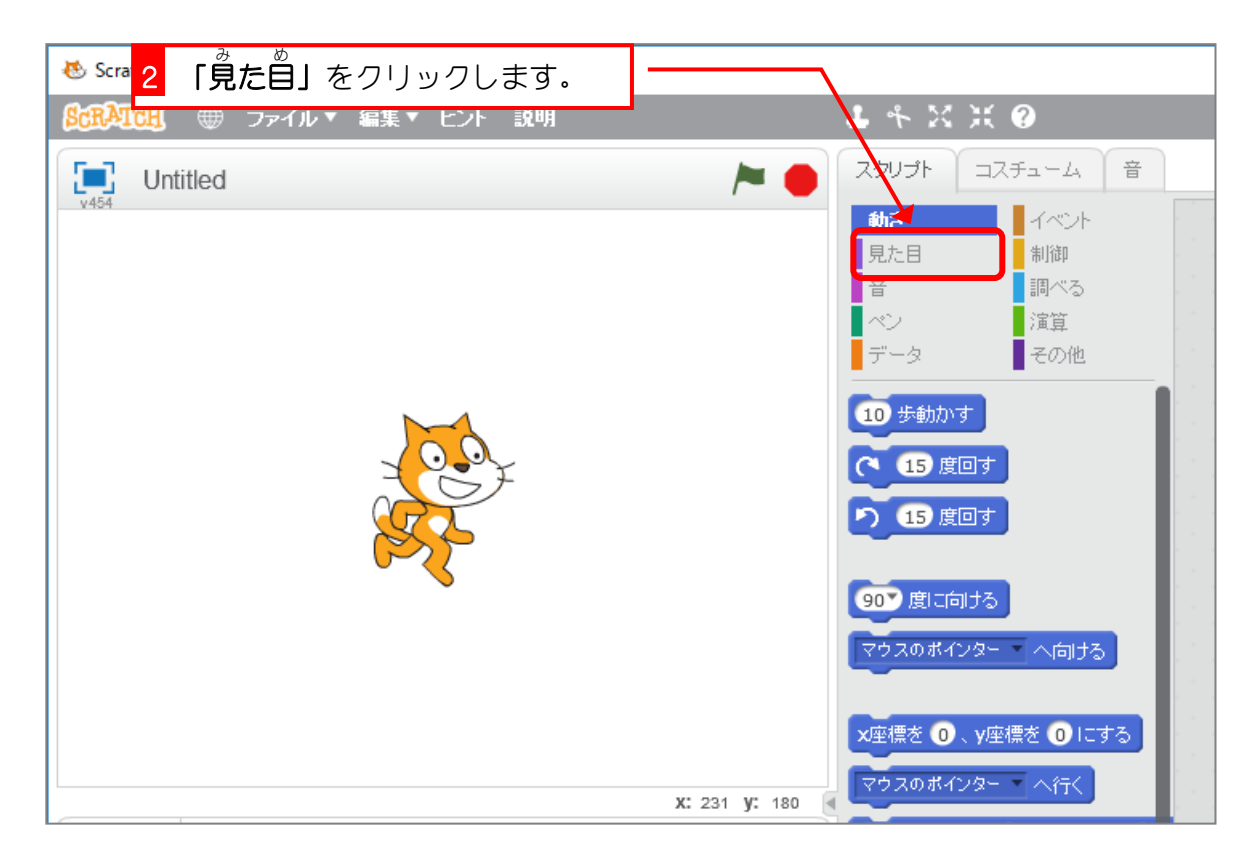

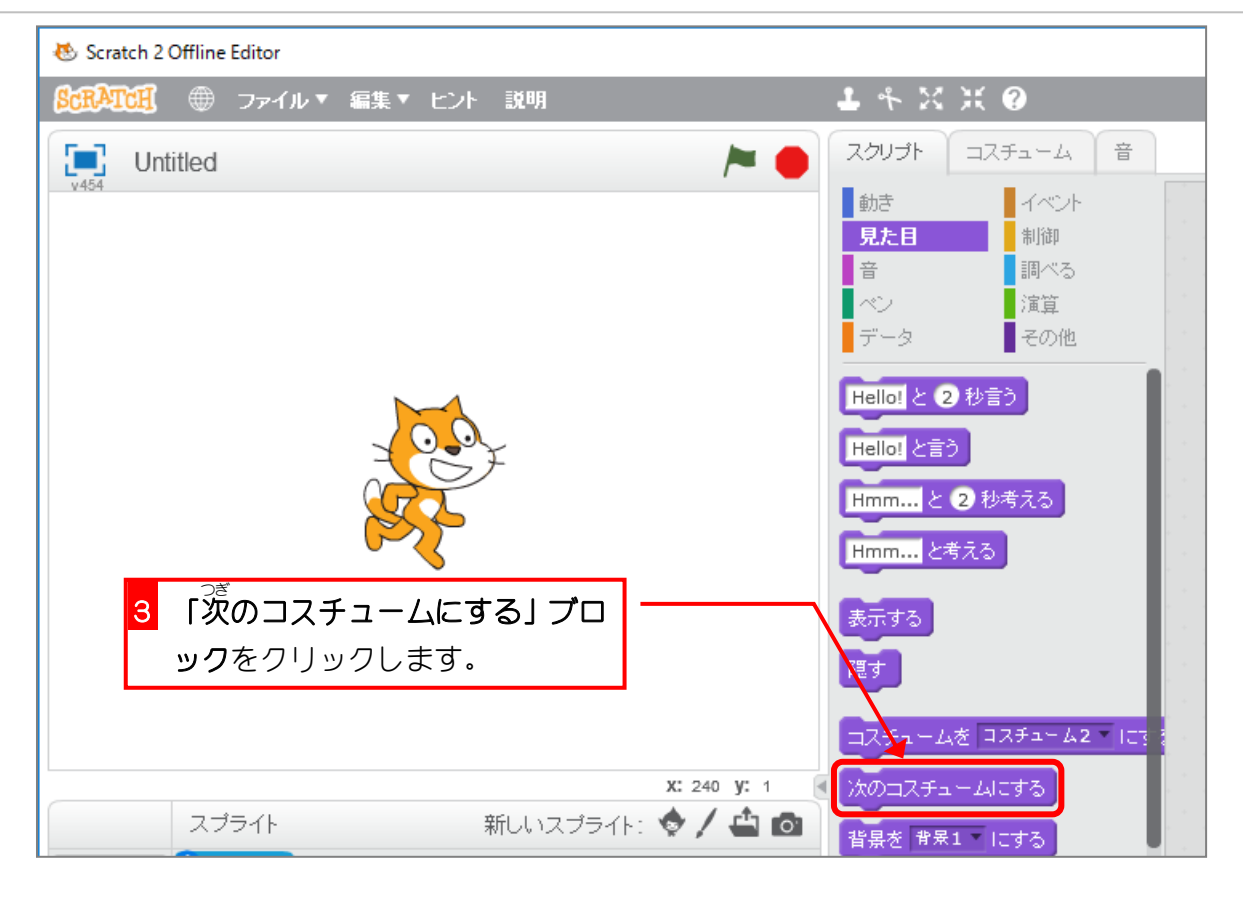

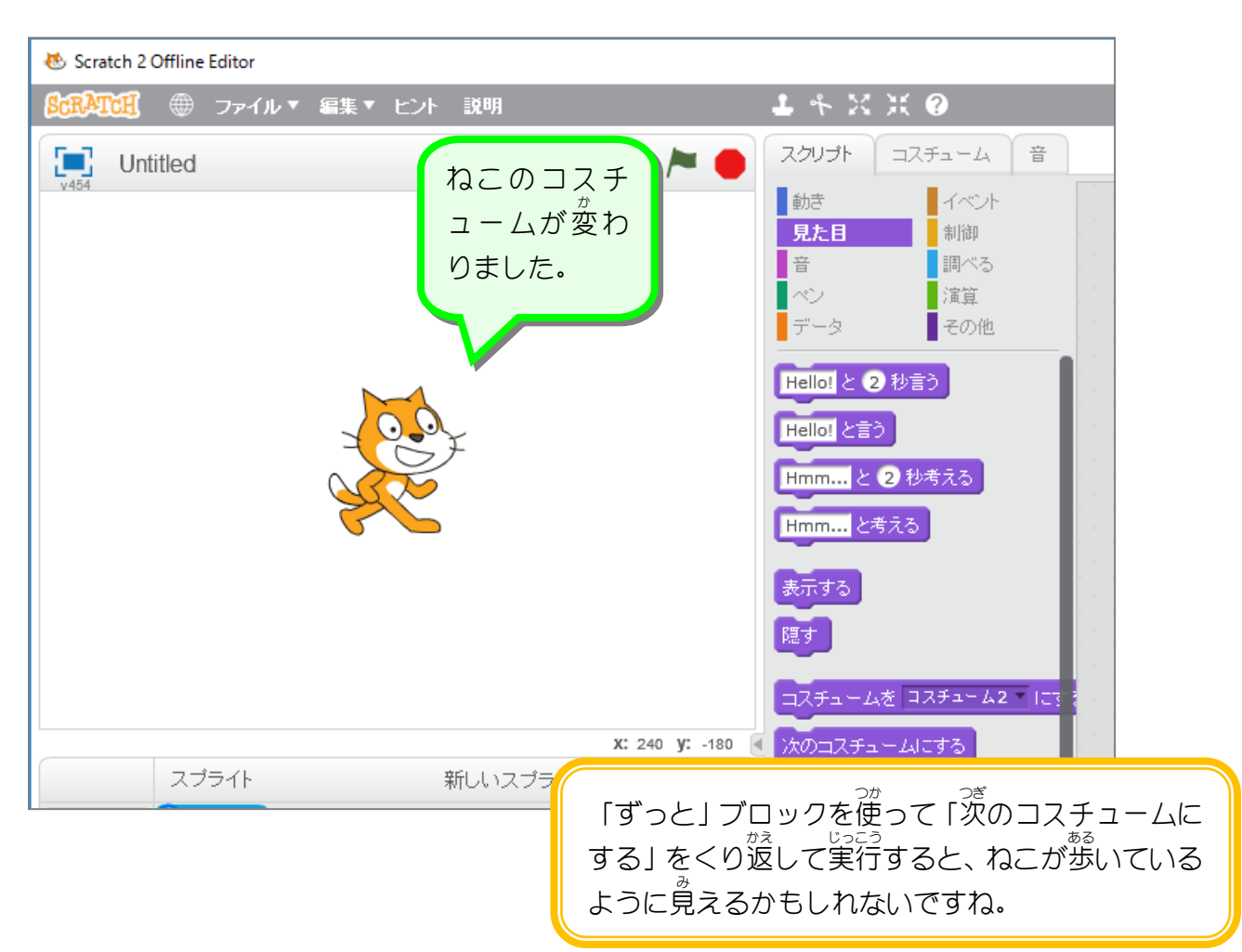

# 。<br>2. コスチュームが変わるスクリプトを作りましょう

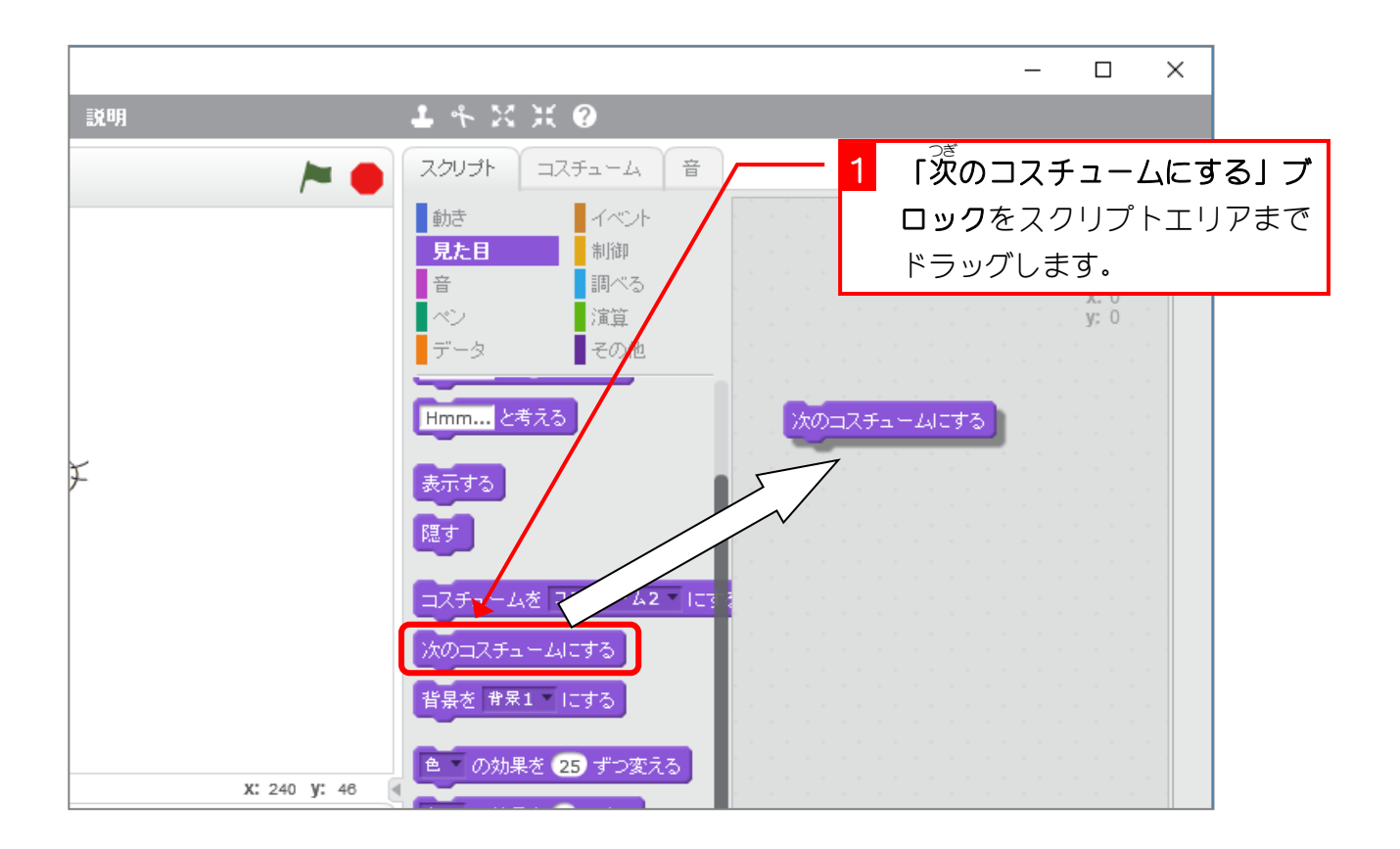

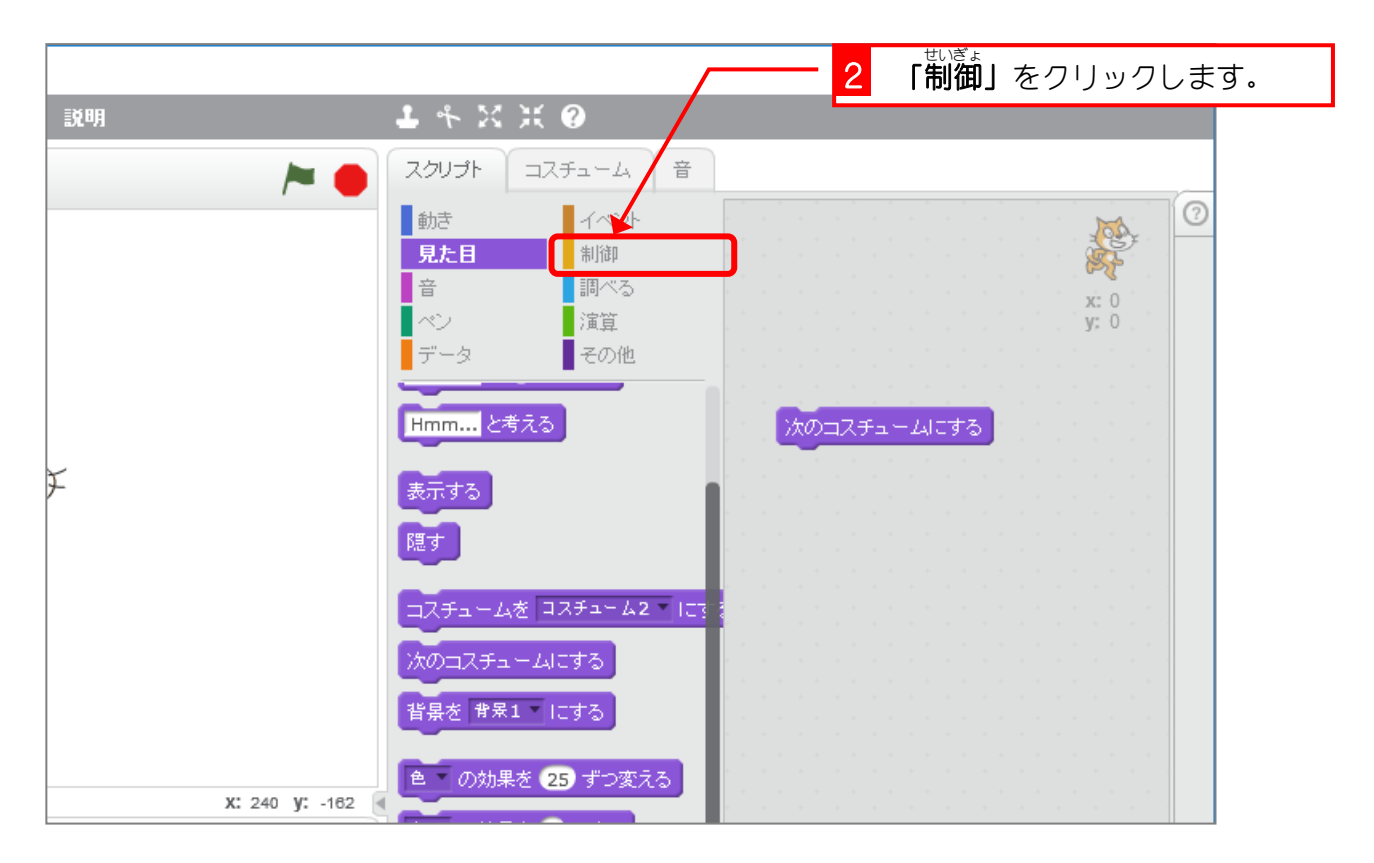

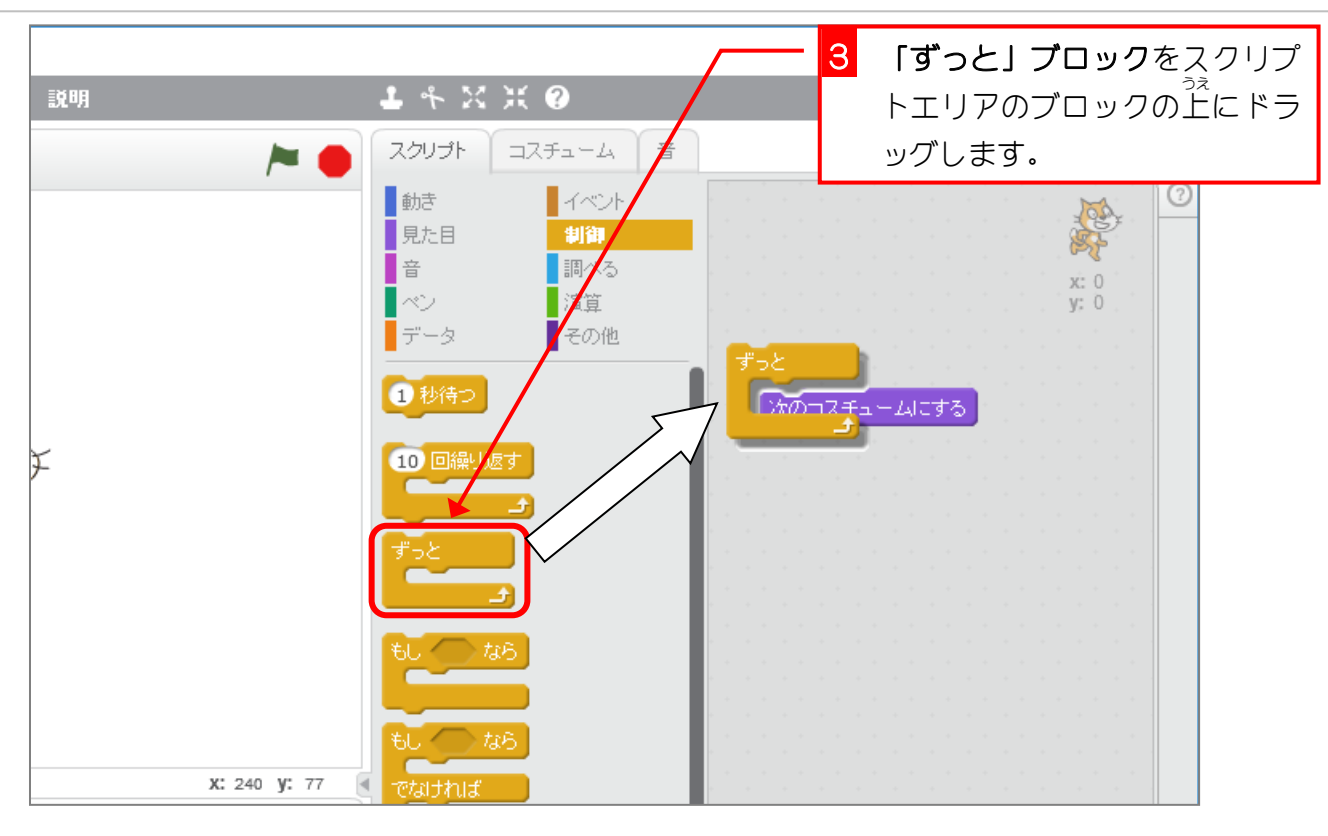

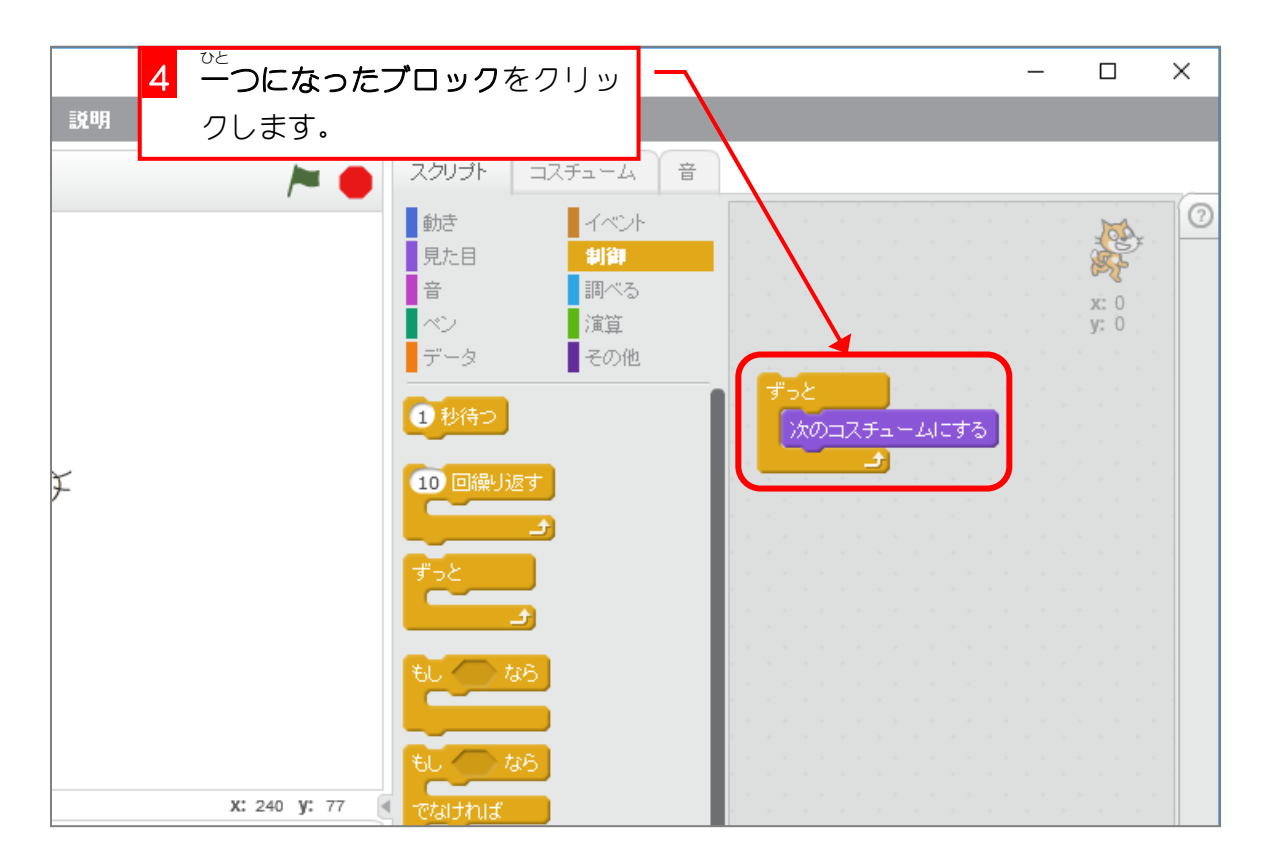

スクラッチでプログラミング Vol.1

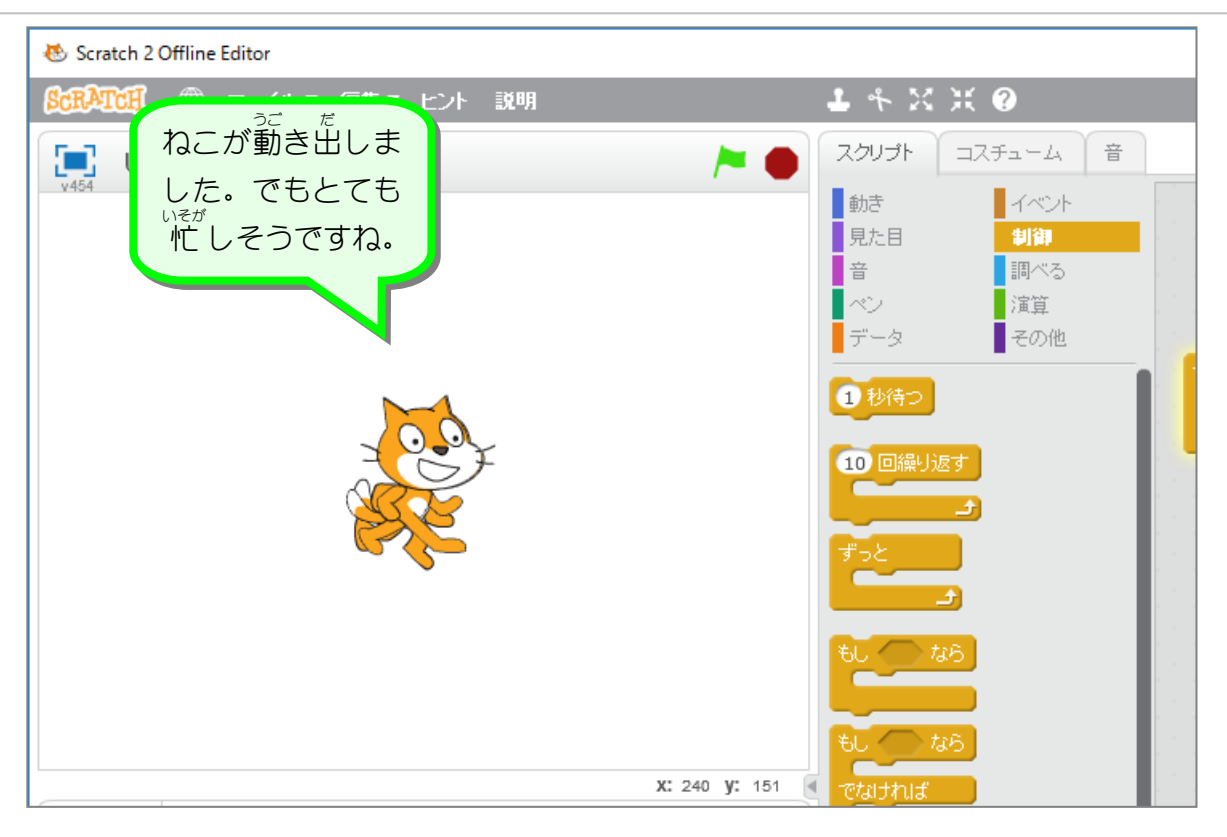

### 3. コスチュームを変 か えた後 あと に少 すこ し動 うご きを止 と めましょう

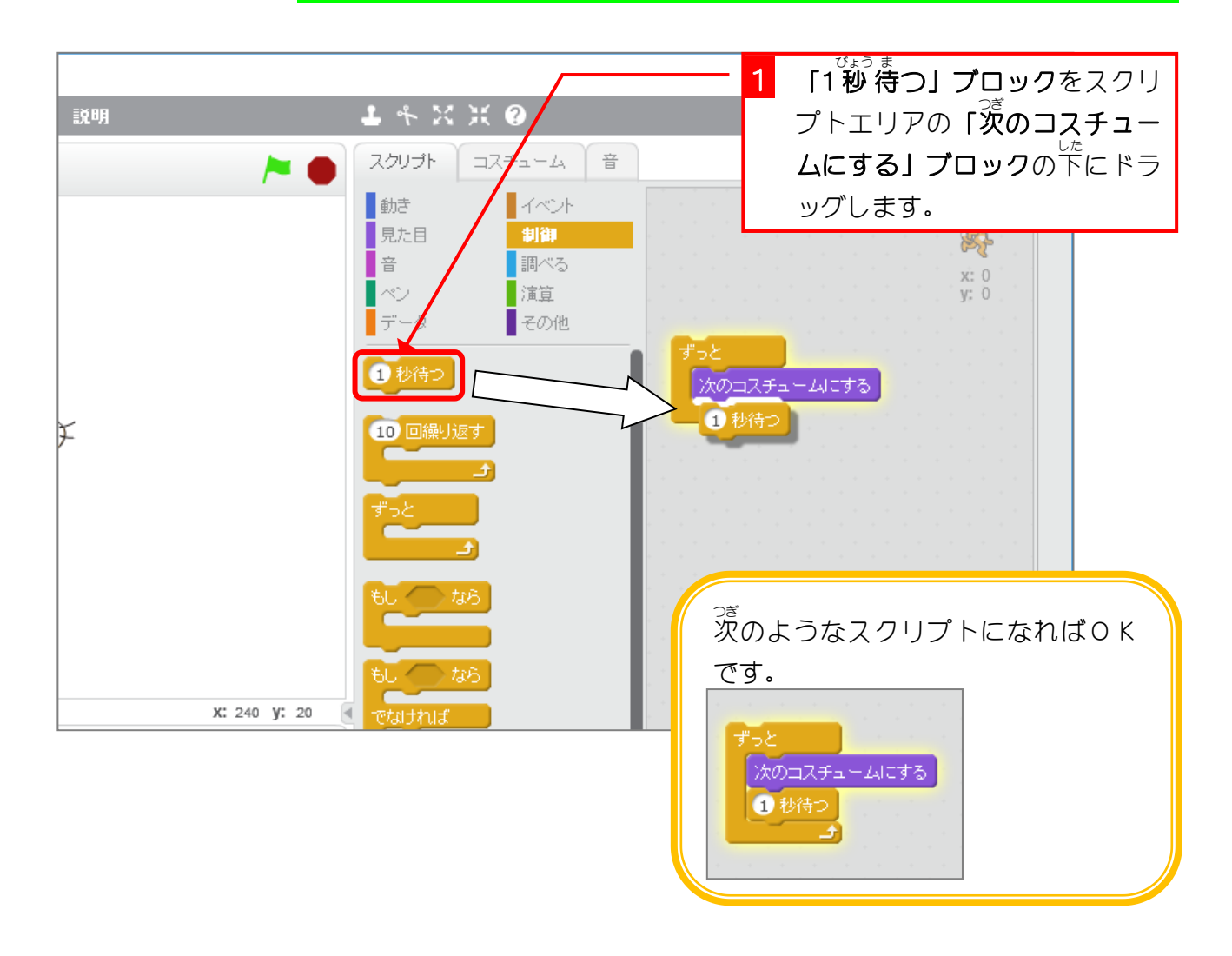

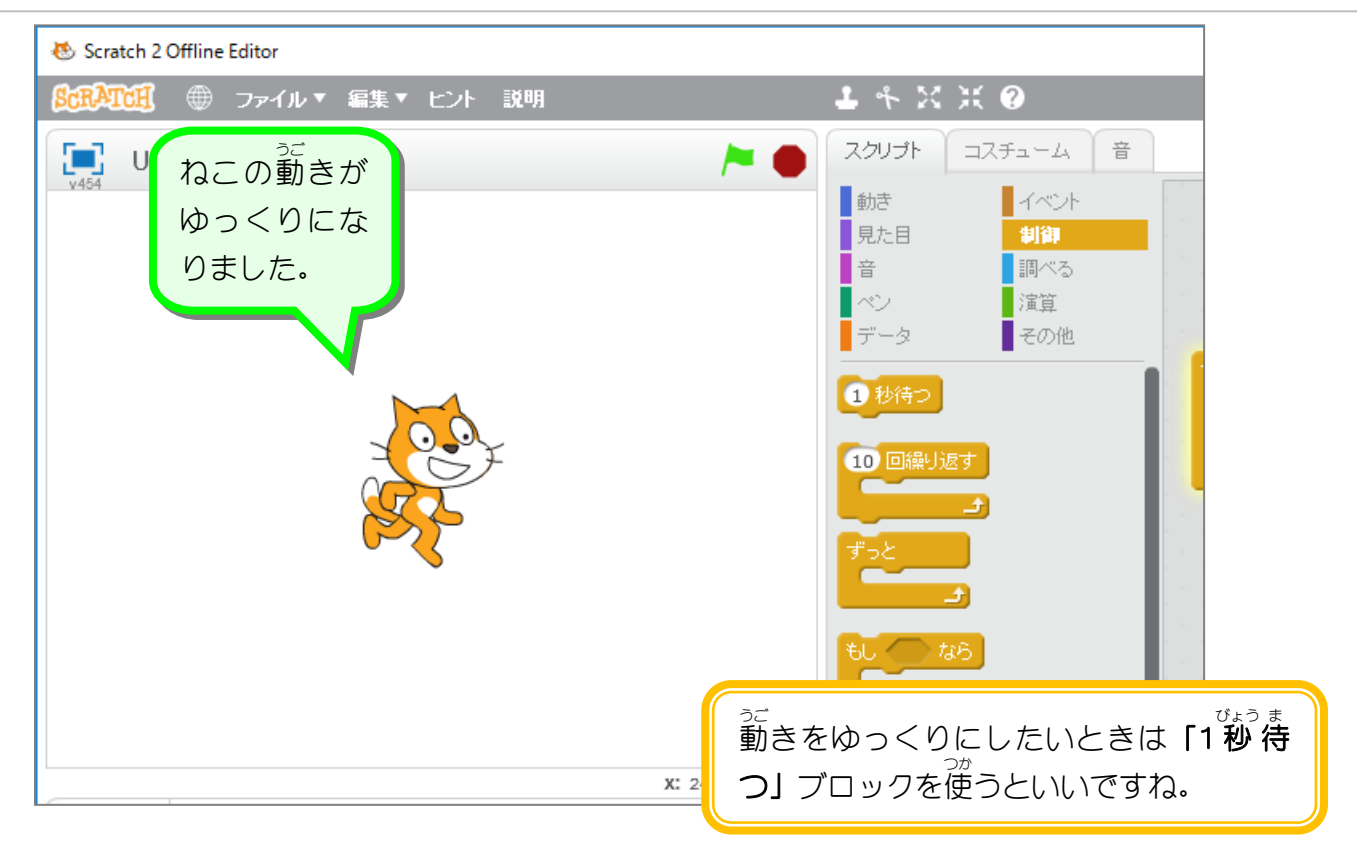

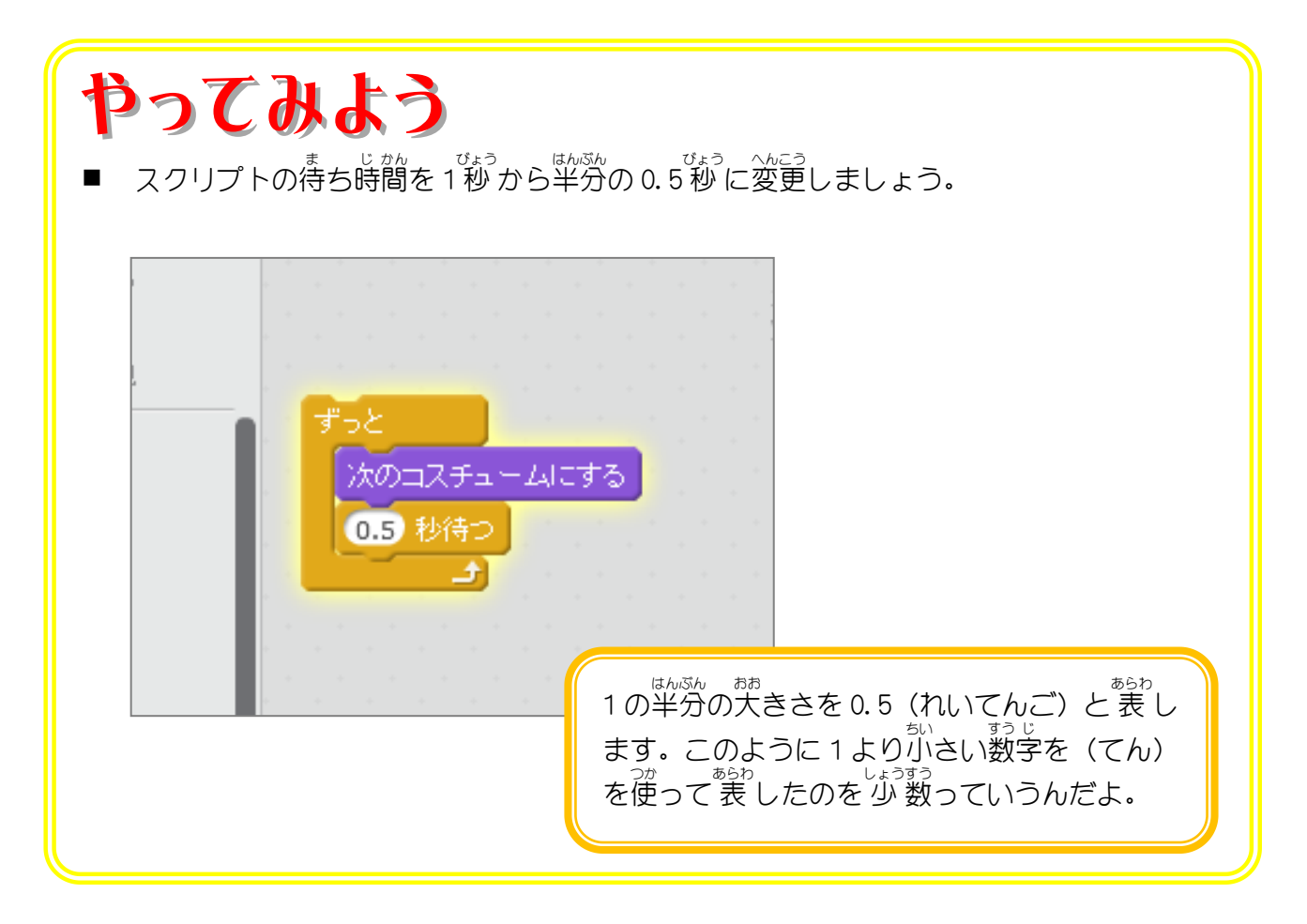